## Instrukcja bootowania serwonapędów PSD1 z karty SD

Opis problemu:

Jeżeli firmware wgrany do serwo wzmacniacza PSD1 został wykasowany lub uszkodzony (na przykład z powodu przerwania procedury aktualizacji firmware z komputera PC, nie jest możliwe nawiązanie komunikacji z PC PSD\_ServoManager oraz diody na portach RJ45 do komunikacji nie reagują na nawiązanie połączenia sieciowego) to jedyną możliwością jest uruchomienie firmware z karty SD i jednoczesne wgranie jeszcze raz do pamięci urządzenia

Procedura:

• Sformatować kartę SD z systemem plików FAT32 (preferowana karta max 32 Gb). Sugerowane narzędzie do formatowania karty to SD Card Formatter (możliwość pobrania [https://www.sdcard.org/downloads/formatter/\)](https://www.sdcard.org/downloads/formatter/). Domyślne narzędzie Windows nie zawsze wykonuję format w pełni poprawnie.

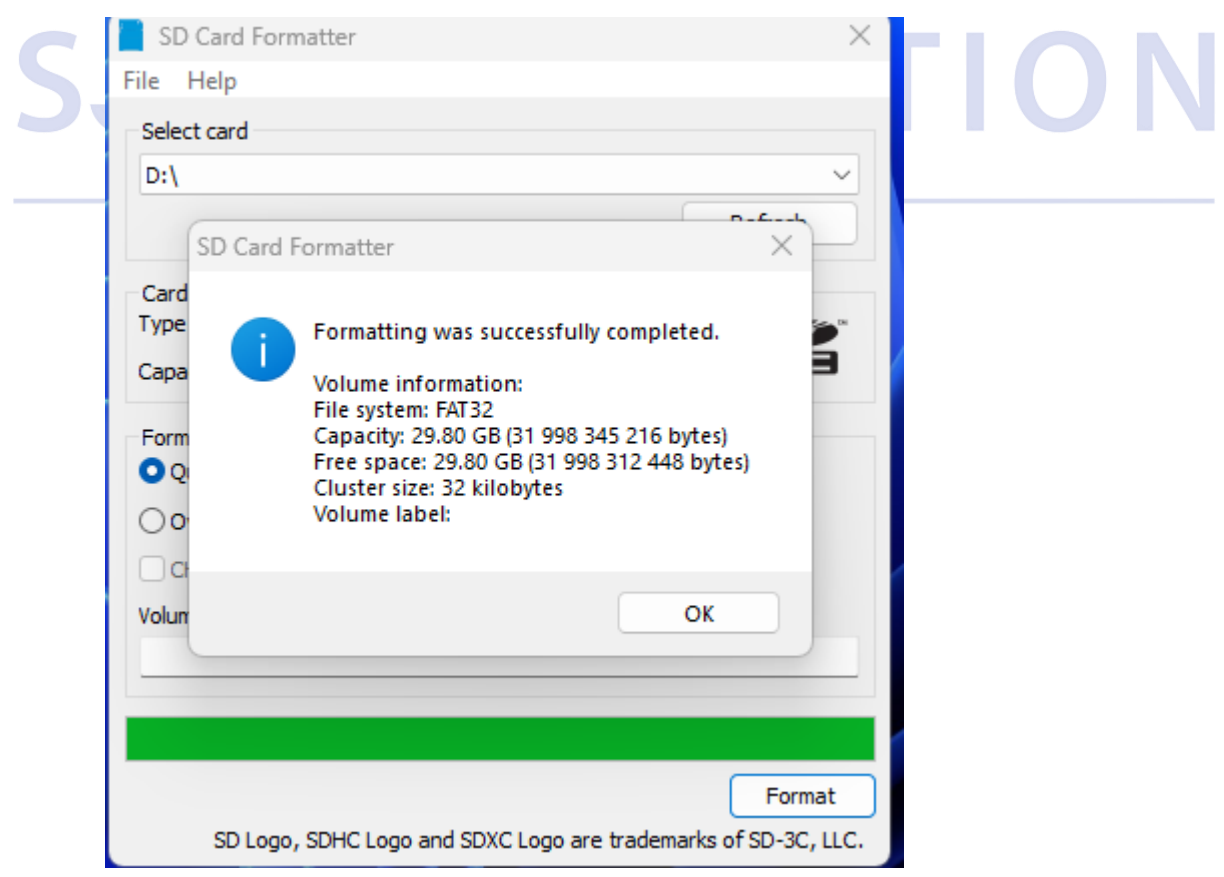

• Rozpakować folder *PSD1FWP\_V01\_10\_03\_C3043\_ToBuildSdCard.zip* oraz jego zawartość skopiować na wcześniej sformatowaną kartę SD. Bootowalna paczka jest dostępna na życzenie w SJ Automation S.C., kontakt: [biuro@sjautomation.com.pl](mailto:biuro@sjautomation.com.pl)

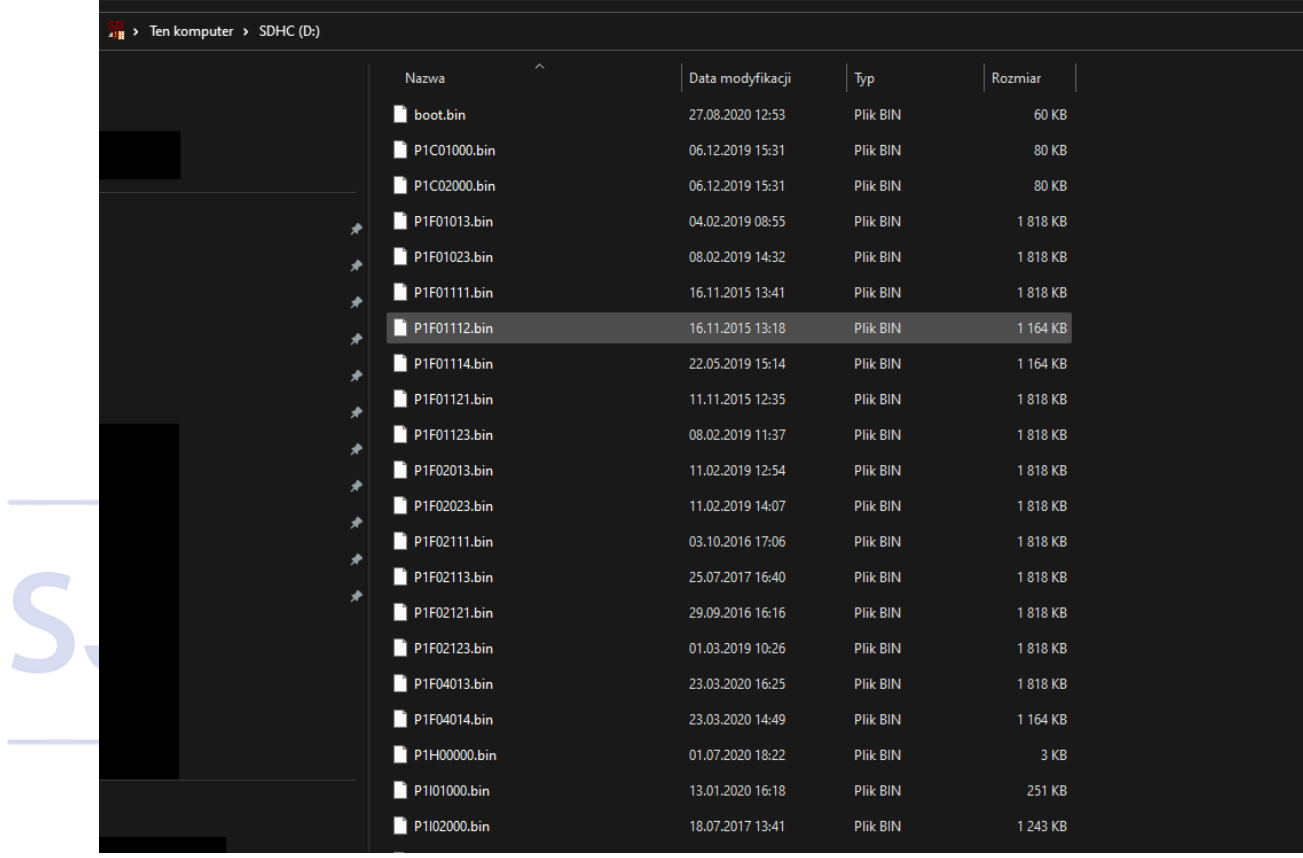

UWAGA! Na karcie ma znaleźć się tylko zawartość paczki zip bez folderów.

• Wyłączyć zasilanie główne oraz 24 VDC serwonapędu PSD.

• Włożyć przygotowaną kartę SD do gniazda na urządzeniu

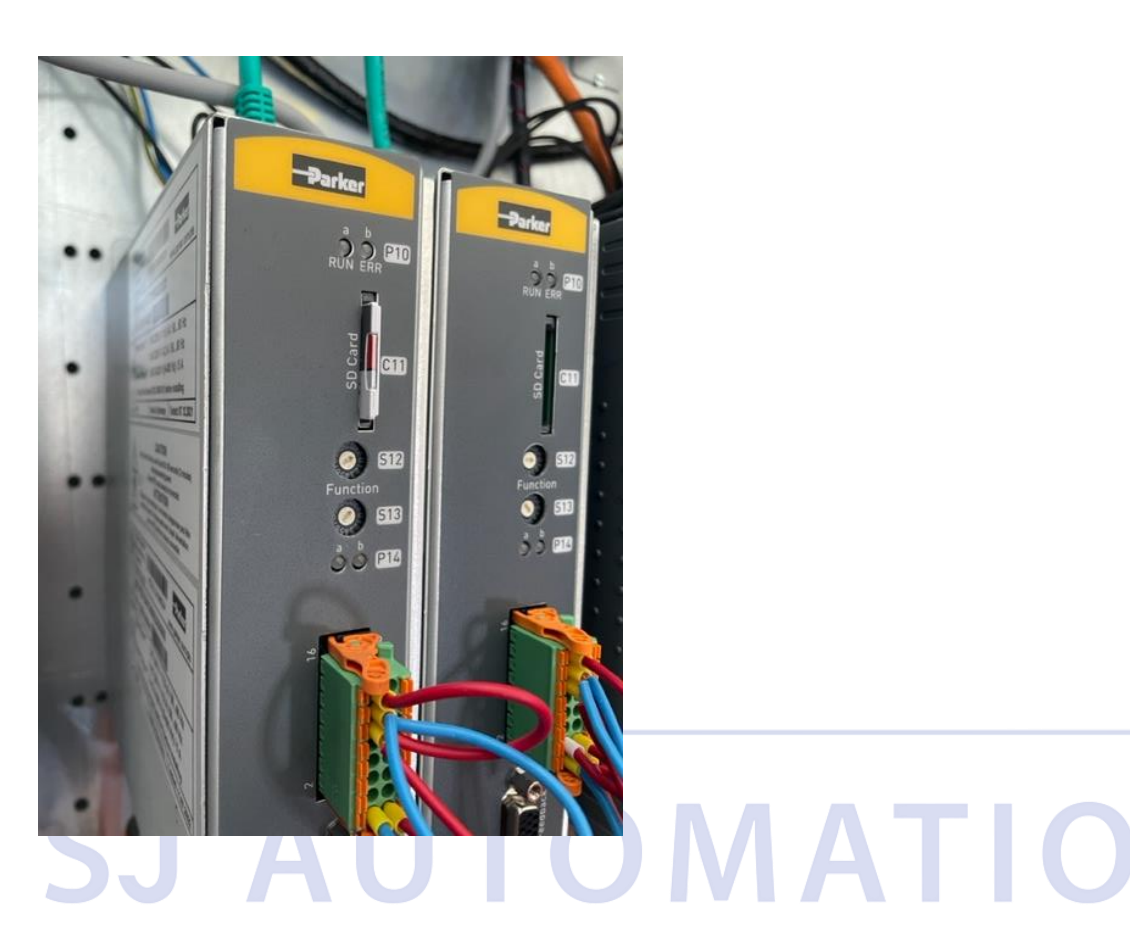

- Na potencjometrach obrotowych (switche S12 oraz S13) ustawić odpowiednio:
- $\rightarrow$  0xFE (S12=F, S13=E)  $\rightarrow$  Serwo PSD zostanie zbootowane z domyślnymi ustawieniami adresu IP i maski podsieci, 192.168.10.2, 255.255.0.0 (złącze PC X60 )
- ➔ 0xFF (S12=F, S13=F) → Serwo PSD zostanie zbootowane z adresem IP ustawionym poprzednio przez użytkownika i zachowanym w parametrze 0x2500.4.
- Włączyć zasilanie 24VDC

Obecnie system powinien zacząć się bootować z karty SD. Po chwili powinna być już możliwość połączenia serwo napędu PSD komputerem PC (PSD\_Servomanager). Należy wykonać sekwencję wgrania odpowiedniej wersji firmwware'u z PSD ServoManager (Device→ Device Functions).

Firmware do wgrania z PSD ServoManager można pobrać ze strony

[https://www.parker.com/content/dam/Parker-com/Literature/Electromechanical-](https://www.parker.com/content/dam/Parker-com/Literature/Electromechanical-Europe/Downloads/PSD_support_page.pdf)[Europe/Downloads/PSD\\_support\\_page.pdf](https://www.parker.com/content/dam/Parker-com/Literature/Electromechanical-Europe/Downloads/PSD_support_page.pdf)

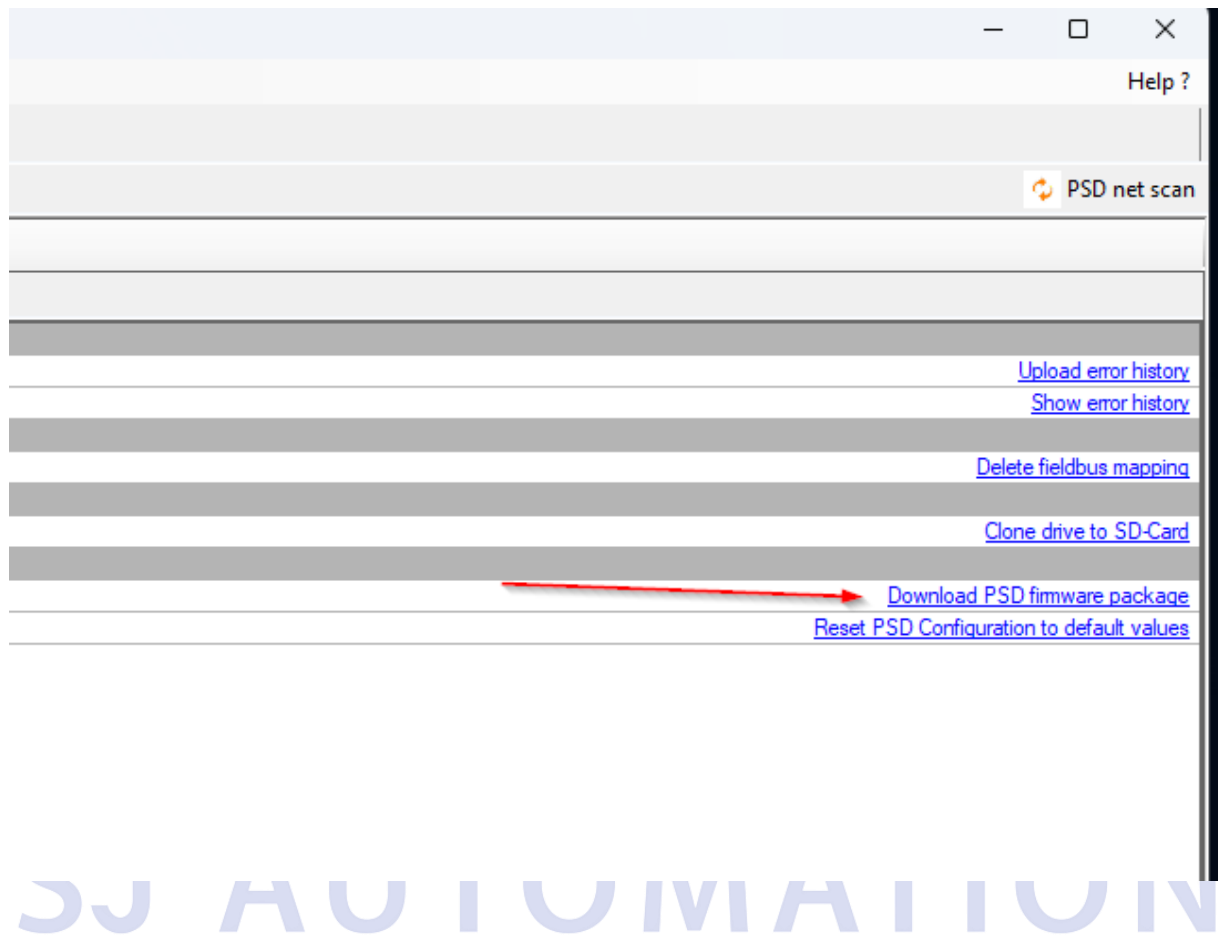

• Wgrać nową konfigurację serwo napędu lub backup urządzenia.

[www.sjautomation.com.pl](http://www.sjautomation.com.pl/)

[biuro@sjautomation.com.pl](mailto:biuro@sjautomation.com.pl)

Parker Hannifin Certified Distributor Polska

**UWAGA!!**

**INSTRUKCJA JEST DO WYKRZYSTANIA NA WŁASNĄ ODPOWIEDZIALNOŚĆ**